# **PDF Livre com o Ghostscript**

Um tutorial para criação de um gerador de arquivos PDF em Windows, baseado em ferramentas gratuitas.

*Márcio d'Ávila, 05 de maio de 2004. Revisão 8, 20 de setembro de 2007.*  Categoria: Texto - PDF

O formato de documento universal da Adobe, o Portable Document Format (PDF), é quase uma unanimidade quando o assunto é documento independente de plataforma e com visualização e impressão precisas. O programa Adobe Acrobat Reader, para visualização e impressão de PDF, é gratuito e está disponível na maioria das plataformas, incluindo Windows, Unix, Linux, MacOS e computadores de mão. Existem muitos programas, ferramentas de software e bibliotecas de programação para geração, manipulação e conversão de documentos em formato PDF, com preços que vão do gratuito aos milhares de dólares.

Mas o que a maioria dos usuários gostaria ou precisa é de um meio simples de converter documentos para PDF. A Adobe oferece o produto Adobe Acrobat, que inclui uma "impressora virtual" capaz de gerar o PDF a partir de qualquer programa com capacidade de imprimir. É uma solução muito simples e o produto ainda agrega outras ferramentas de edição, controle, segurança e produtividade para arquivos PDF. Mas o custo desse produto é geralmente proibitivo para quem quer apenas salvar documentos em formato PDF eventualmente.

Existem, porém, soluções usando softwares gratuitos e baseadas no mesmo princípio de gerar documentos PDF através de um mapeamento de impressora, ou seja, pela função de imprimir de qualquer programa. São fáceis de usar e o resultado é igualmente eficaz.

As ferramentas gratuitas necessárias para esta solução estão disponíveis para várias plataformas, mas vamos apresentar aqui os passos para instalação e configuração em Windows.

### **Introdução**

Para instalar seu gerador de arquivos PDF em Windows através de impressão, você precisará de 3 componentes:

- O programa Ghostscript, um software interpretador de PostScript e PDF.
- O utilitário FreePDF, que provê a capacidade de redirecionar (encaminhar) a saída de um driver de impressora para um programa e inclui uma interface de assistente amigável e com opções práticas para geração do PDF.
- Um driver de impressora colorida que trabalhe com o formato PostScript (PS). O instalador do FreePDF já inclui e instala convenientemente um driver PostScript (Apple Color LW 12/660 PS).

Os três componentes devem ser configurados para trabalhar integrados em seqüência, de forma a formar um gerador de arquivos PDF através do recurso de impressão do Windows, da seguinte forma:

- 1. Inicialmente, você instala, cria e configura um dispositivo de impressão capaz de gerar um arquivo PDF, que ficará disponível como uma impressora do Windows.
- 2. Você aciona o recurso de imprimir em qualquer programa no Windows a partir do qual queira gerar um documento PDF com o conteúdo atual, selecionando como destino a "impressora PDF" criada.
- 3. O driver de impressora PostScript entra em ação e gera a saída em formato PostScript.
- 4. O FreePDF, agindo como porta de saída da impressão, redireciona o conteúdo PostScript gerado para ser processado pelo Ghostscript, fornecendo instruções para converter este conteúdo em formato PDF. O FreePDF é responsável também por solicitar um nome de arquivo ou outro destino para o PDF resultante.
- 5. O Ghostscript recebe a saída da impressão PostScript e a converte em PDF.

Assim descrito, todo esse processo pode parecer um pouco complicado, mas depois de pronto, será na verdade muito simples. Apresentamos aqui um tutorial para a etapa (1), de instalar e configurar o gerador de PDF. Daí em diante, toda vez que você quiser gerar um arquivo PDF a partir de um documento ou informação em uso, bastará escolher "Imprimir" no programa em questão. E os passos (3) a (5) ocorrerão de forma imediata, automática e transparente.

#### **1. Obter e instalar o Ghostscript**

- Home-pages: Ghostscript.com, desenvolvido pela Artiflex Software e com copyright pertencente à artofcode LLC, e Ghostscript, Ghostview and GSview por Russell Lang.
- Download:

#### **GPL Ghostscript por Artiflex & artofcode (livre):**

A versão não-comercial do Ghostscript é lançada pela Artiflex sob licença GNU GPL, que permite uso e distribuição livres e gratuitos (*open source*). A página do FreePDF sobre versões do Ghostscript lista as versões testadas e recomendadas de Ghostscript. A distribuição inclui pacote para Windows pronto para uso e com instalador para 32-bits (gs860w32.exe) e 64-bits, ou código-fonte para compilação nas plataformas suportadas, em pacote Bzip2 (ghostscript-8.60.tar.bz2), Gzip (gz) ou PKZip (zip).

- SourceForge Downloads: **ggs860w32.exe** (Windows 64-bits: **ggs860w64.exe**) GPL Ghostscript, todos os downloads.
- Universidade Wisconsin FTP: **gs860w32.exe** GPL Ghostscript, todos os downloads.

Até a versão 8.54 (maio/2006), o Ghostscript era distribuído também pela licença mais restritiva Aladdin Free Public License (AFPL), para uso pessoal gratuito. Veja também informações sobre licenciamento comercial do Ghostscript pela Artiflex.

Basta executar o instalador Windows e seguir os passos do assistente. O programa instalador tem nome no formato gsXYZw32.exe, para versão *X.YZ*. No local de instalação no Windows (normalmente C:\Arquivos de programas\gs\), é criada uma pasta gsX.YZ\, de acordo com a versão do Ghostscript, e a pasta fonts\.

**Teste OK:** O **FreePDF XP 3.24** (25/06/2007) suporta versões mais recentes de Ghostscript **GPL 8.61** (28/11/2007) e **GPL 8.60** (01/08/2007).

**Atenção:** Versões mais antigas do FreePDF podem não ser compatíveis com versões mais recentes de Ghostcript. Em especial: (1) O FreePDF XP 3.07 (19/05/06) não funcionava com GPL Ghostscript 8.54, resultando no seguinte erro: "GhostScript Error 1. Erro, nenhum arquivo PDF produzido! (False)". (2) O **FreePDF 2.11 para Windows 9***x* (11/01/04) só suporta até **AFPL Ghostscript 8.14**.

# **2. Obter e instalar o FreePDF**

- Home-page: FreePDF XP (em alemão)
	- o FreePDF XP: para Windows 2000, XP, 2003, Vista
	- o FreePDF: para Windows 95, 98, Me, NT
- Download: **FreePDF XP & FreePDF**. Utilize um dos servidores de download listados.

O instalador para Windows do FreePDF é simples e eficaz. Requer apenas o Ghostscript pré-instalado, e realiza atuomaticamente as seguintes tarefas:

- instalar um driver de impressora PostScript;
- instalar uma porta de redirecionamento da saída de impressão, que encaminha para o Ghostscript;
- configurar a impressora "FreePDF", que ativará o processo de geração de PDF na impressão.

Basta executar o instalador, pressionar o botão "Setup" na janela que se abre e aguardar. Eis a exibição da janela quando a instalação está concluída:

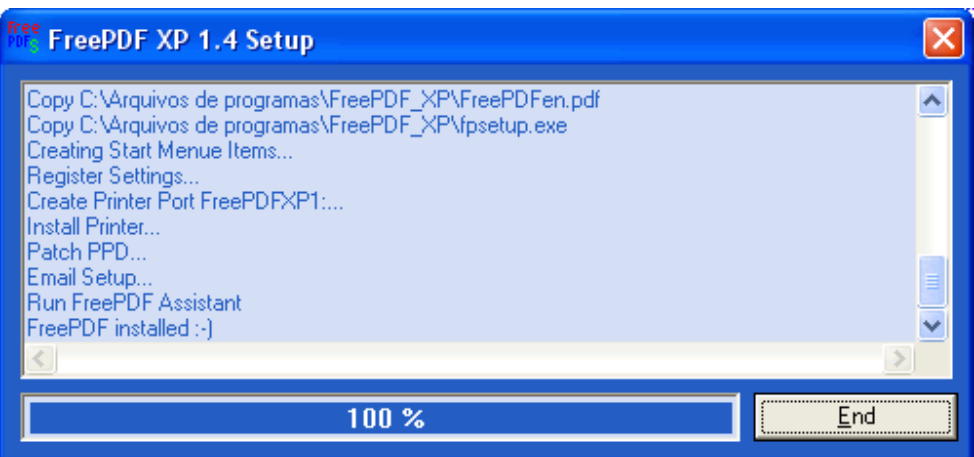

# **3. Gerar seu primeiro PDF**

Agora você está pronto para gerar quantos arquivos PDF desejar, através do comando "Imprimir" de qualquer programa no Windows. Toda vez que desejar gerar um arquivo PDF a partir de um programa, basta:

- 1. configurar a impressora de destino para "FreePDF XP" (normalmente, isto se faz através da opção de menu Arquivo > Configurar página > Impressora);
- 2. imprimir, da mesma maneira que você faria para uma impressora convencional.

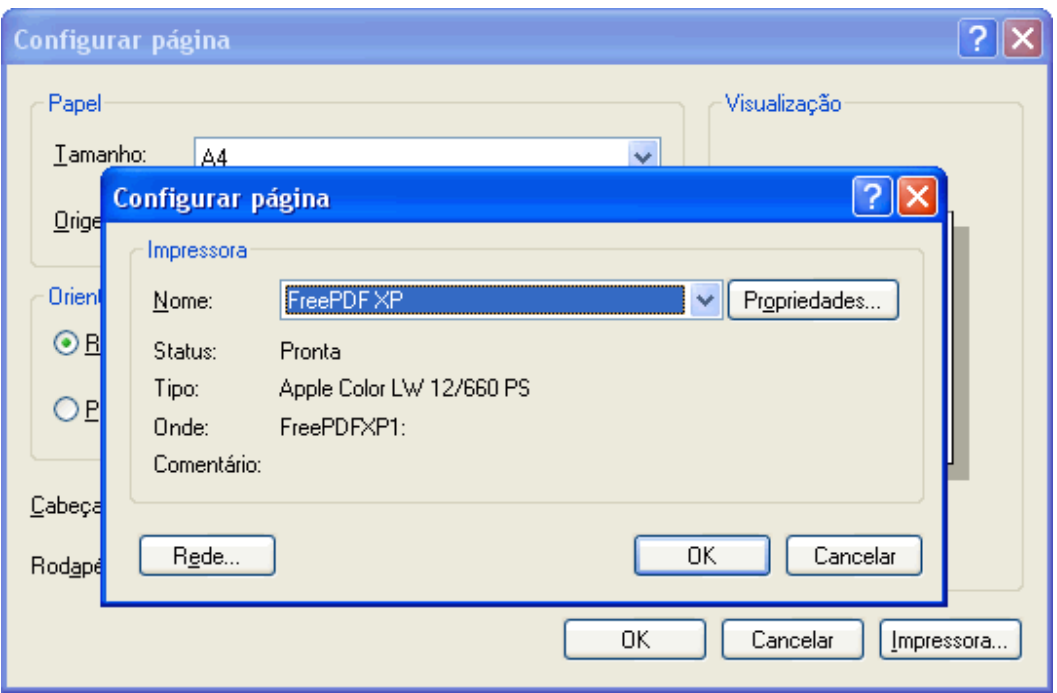

Dependendo do programa, você pode também ter a opção de selecionar a impressora durante o comando de Imprimir.

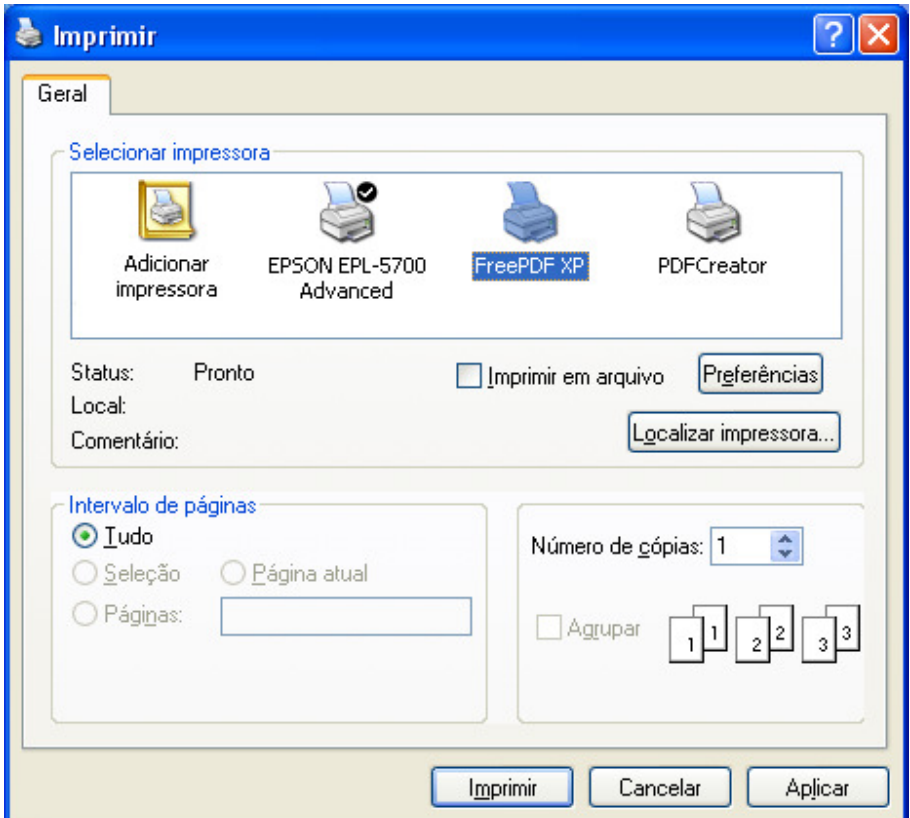

Durante a impressão, surgirá a janela do assistente FreePDF, solicitando o nome e destino do arquivo PDF. Esta janela permite definir o seguinte:

• Selecionar um perfil (profile) que define a qualidade do PDF.

- Escolher o nome do arquivo (o padrão é o título do próprio documento impresso).
- Opção de visualizar o novo PDF logo após a geração (requer um visualizador de PDF, como por exemplo o Adobe Reader).
- Opção de criptografar o PDF gerado.
- Botões para escolher o destino do PDF gerado: enviar por email, salvar em disco, salvar diretamente na Área de Trabalho, ou apenas adicionar à fila para concatená-lo ao próximo PDF que for gerado depois.

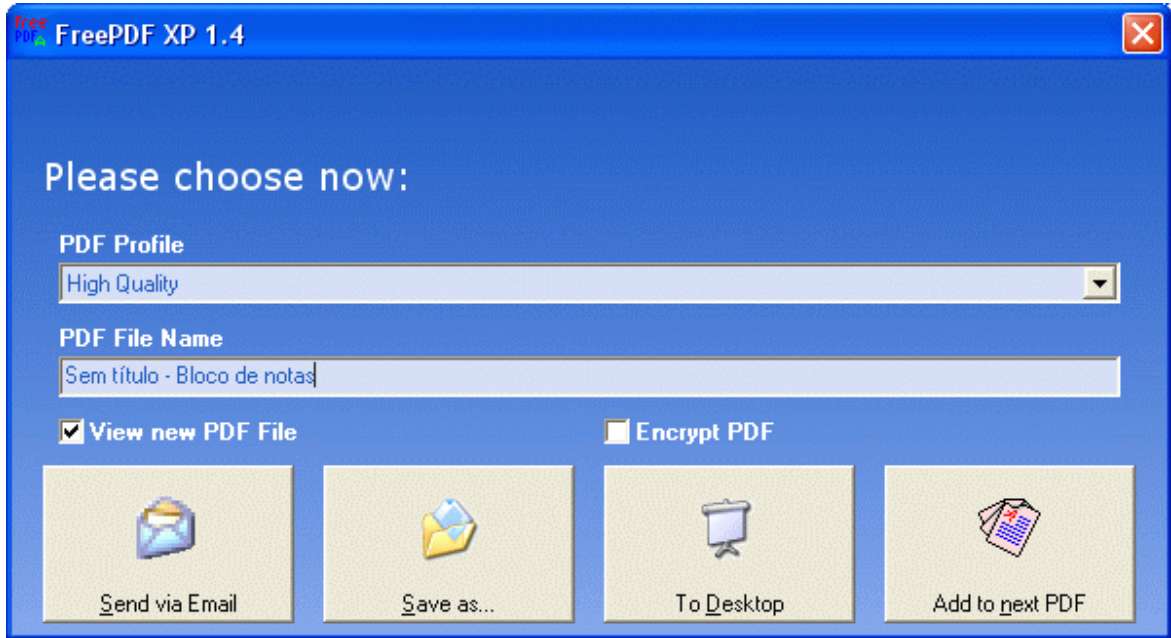

Exemplo: Este próprio tutorial impresso como PDF (166 KB, perfil eBook).

### **4. FreePDF em Português**

Atenção:O FreePDF XP desde a versão 3.07 inclui uma tradução para o Português (Brasil). FreePDF XP versões 3.0 a 3.05 suportavam Português de Portugal. A tradução aqui oferecida pode ser utilizada nas **versões 1.1 a 3.05 do FreePDF XP** para incluir o Português do Brasil.

Para completar, um extra de comodidade: o FreePDF permite que seja editado um arquivo de tradução das mensagens de toda a sua interface. Como exemplo, criei um arquivo com a tradução do FreePDF XP para o Português do Brasil. Se você utilizar outra versão ou simplesmente preferir (e tiver conhecimento de Inglês), pode fazer sua própria tradução. É simples:

- 1. Localize a pasta de instalação do FreePDF. Para o FreePDF XP em uma instalação típica do Windows, o endereço é algo como C:\Arquivos de programas\FreePDF\_XP.
- 2. Nesta pasta, crie um arquivo de tradução, chamado Português (Brasil).lan. Você tem duas opções para isso:
	- o Faça download de freepdfxp3\_ptbr.zip e descompacte o arquivo com minha tradução, testada nas versões 1.4, 1.5, 1.6 e 3.0.x do FreePDF.
	- o Para criar uma nova tradução, faça uma cópia do arquivo English for translation.lan, fornecido com o FreePDF, nomeando a cópia como Português (Brasil).lan. Em seguida, edite

o arquivo (formato texto puro) em um editor de texto e traduza as mensagens de Inglês para Português.

- 3. Execute o programa de configuração do FreePDF (freepdf.exe), cujo atalho pode ser encontrado no Menu Iniciar > Programas > FreePDF (XP) > FreePDF.
- 4. Na janela do FreePDF, escolha o menu Edit > Options (Ctrl+S).
- 5. Na janela de opções de configuração, selecione a categoria "Common Settings" na lista vertical à esquerda.
- 6. No painel à direita, selecione em "Language" a opção que deve aparecer relativa ao arquivo de tradução que criamos: "Português (Brasil)". A interface deve ficar traduzida de imediato.
- 7. Feche a janela de configuração e o programa FreePDF. Pronto.

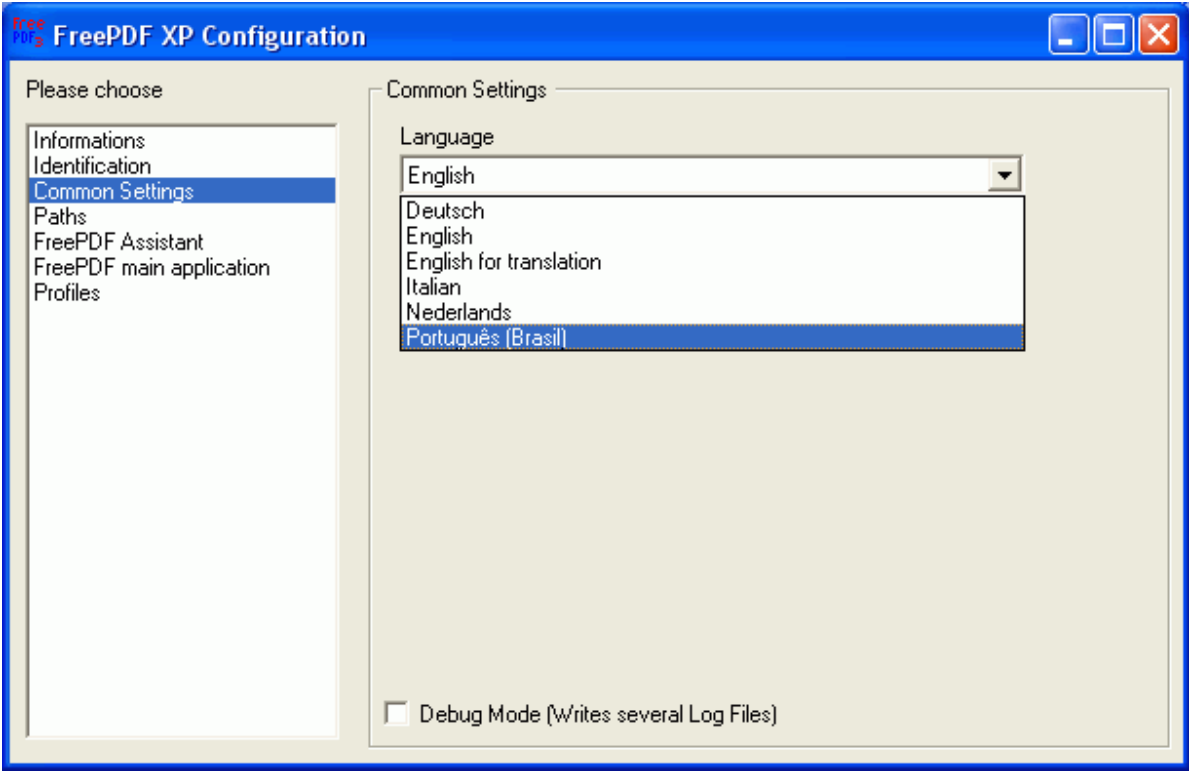

A partir daí, você terá todo o FreePDF em Português, inclusive o assistente durante a impressão:

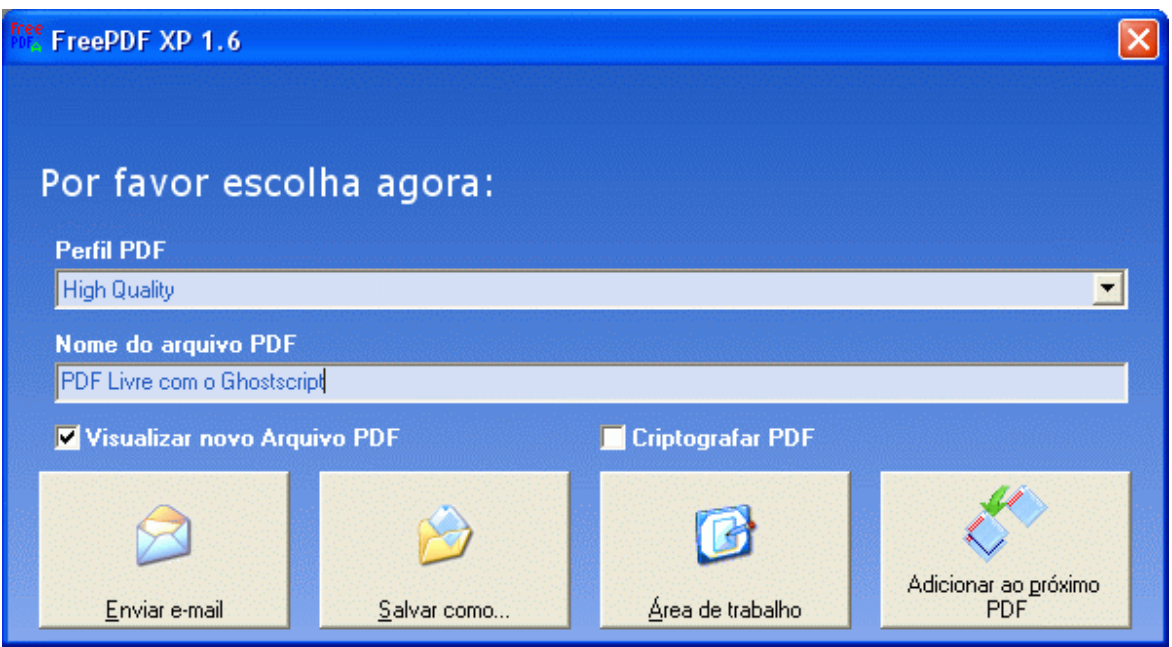

# **5. Alternativas e Outras Referências**

- PDFCreator, ferramenta **livre e gratuita** (*open source*) para criação de arquivos PDF via impressão em aplicações Windows, com suporte a segurança PDF, definição das proriedades de identificação do PDF gerado, envio do PDF por e-mail, combinar múltiplos arquivos em um só PDF. Seu instalador inclui o Ghostscript. Tradução para Português (Brasil) disponível. PDFCreator no SourceForge, por PDFForge.org.
- CutePDF Writer gerador de PDF gratuito via impressão, também baseado no GNU Ghostscript para conversão de PostScript para PDF. **Mais simples** que o FreePDF, o CutePDF Writer apenas apresenta a janela para Salvar o arquivo PDF quando acionado.
- PrimoPDF outro gerador de PDF gratuito para Windows, baseado em impressão. Para suporte a Windows 98, use a versão antiga 1.0 do PrimoPDF.
- Uma versão antiga deste tutorial utilizava diretamente a ferramenta de redirecionamento de impressão RedMon ao gerar PDF com Ghostscript, mas esta alternativa é rudimentar em relação às atuais opções de ferramentas.
- **Linux Printing.**
- PDF Livre.
- Aprenda a criar arquivos PDF sem gastar nada, por José Ramalho, maio de 2005.
- PDF-T-Maker: Word to PDF Conversion, compatível com FreePDF XP a partir da versão 3.04.
- GNU Ghostscript, página do GNU Ghostscript no Projeto GNU, Free Software Foundation (FSF).

<sup>© 2003-2008,</sup> Márcio d'Ávila, mhavila.com.br, direitos reservados. O texto e código-fonte apresentados podem ser referenciados, distribuídos e utilizados, desde que expressamente citada esta fonte e o crédito do(s) autor(es). A informação aqui apresentada, apesar de todo o esforço para garantir sua precisão e correção, é oferecida "como está", sem quaisquer garantias explícitas ou implícitas decorrentes de sua utilização ou suas conseqüências diretas e indiretas.

D'ÁVILA, M. PDF Livre com o Ghostscript. Disponível em: <http://www.mhavila.com.br/topicos/mm/gspdf.html> Acesso em: 21 out. 2008